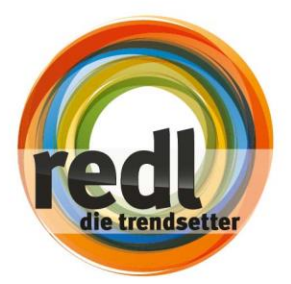

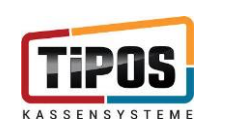

# INFOMATERIAL - DRUCKEN DES JAHRESBELEGES

# JAHRESBELEG - ALLGEMEINES

Sie finden hier beschrieben, wie mit TiPOS der Jahresbeleg gedruckt und in weiterer Folge beim Finanzamt gemeldet werden kann.

Zu beachten ist: Die Meldung des Jahresbeleges muss bis spätestens 15. Februar erfolgen!

Generell wichtig zu merken ist, dass TiPOS Monatsbelege automatisch nach Monatsende erstellt. Für den Jahresbeleg bedeutet das, dass dieser erst nach dem 31.12. gedruckt werden kann.

Der letzte Monatsbeleg des Jahres ist somit auch der Jahresbeleg – auch im Datenerfassungsprotokoll (DEP) wird er so gespeichert.

Voraussetzung für die Sichtbarkeit: Sie müssen mindestens eine Buchung im neuen Jahr getätigt haben – haben Sie das nicht, ist der Jahresbeleg noch nicht sichtbar.

# **SCHANKANLAGEN**

# **KASSENSYSTEME**

# **ELEKTRO & MULTIMEDIA**

**SELF SERVE SOLUTIONS** 

**Redl GmbH** Aumühlgasse 10 2020 Hollabrunn Österreich

Tel.: +43 (0) 2952 2218-0 Fax: +43 (0) 2952 2218-218 E-Mail: info@redl.net Web: redl.net | silexa.com

**UID-Nr.: ATU 18127809** Firmenbuch: FN 66848 g **LG Korneuburg** zahlbar & klagbar in Hollabrunn

Systemzertifiziert: ISO 9001:2008 IBAN AT55 2011 1827 2402 0100 **BIC GIBAATWWXXX** 14% Verzugszinsen p. a.

facebook.com/redl.net www.silexa.com

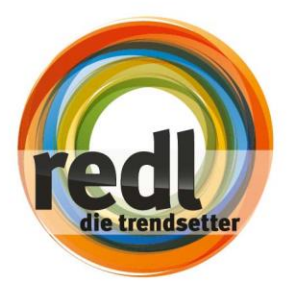

# **JAHRESBELEG - ANLEITUNG**

Melden Sie sich mit Ihrem Chefschlüssel bzw. Chefcode an.

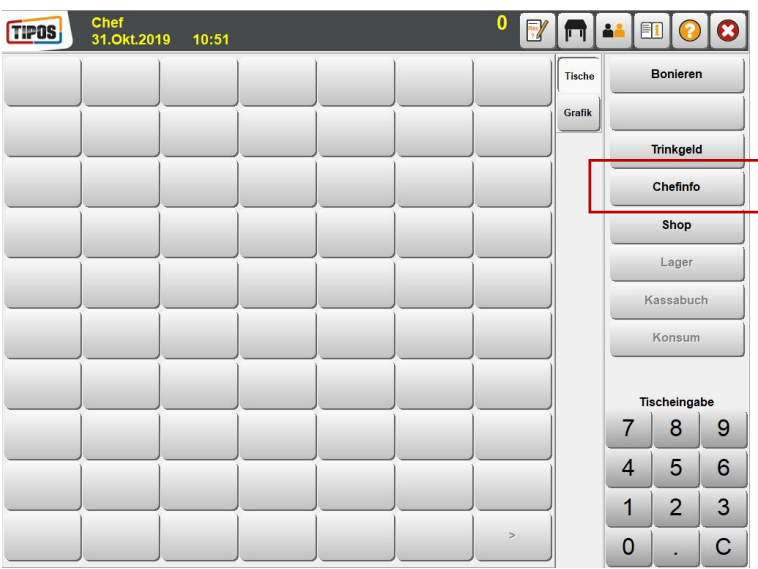

Gestartet wird, indem man auf die Chefinfo drückt - es öffnet sich folgendes Menü.

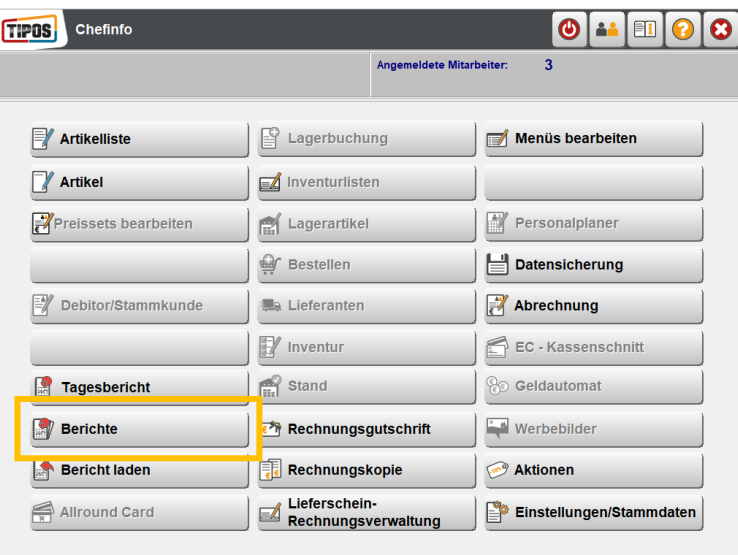

### **SCHANKANLAGEN**

**KASSENSYSTEME**  $\mathbf{I}$ 

# **ELEKTRO & MULTIMEDIA**

**SELF SERVE SOLUTIONS** 

**Redl GmbH** Aumühlgasse 10 2020 Hollabrunn Österreich

Tel.: +43 (0) 2952 2218-0 Fax: +43 (0) 2952 2218-218 E-Mail: info@redl.net Web: redl.net | silexa.com

 $\blacksquare$ 

**UID-Nr.: ATU 18127809** Firmenbuch: FN 66848 g LG Korneuburg zahlbar & klagbar in Hollabrunn Systemzertifiziert: ISO 9001:2008 IBAN AT55 2011 1827 2402 0100 **BIC GIBAATWWXXX** 14% Verzugszinsen p. a.

facebook.com/redl.net www.silexa.com

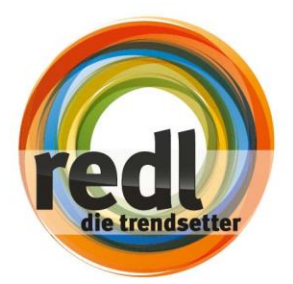

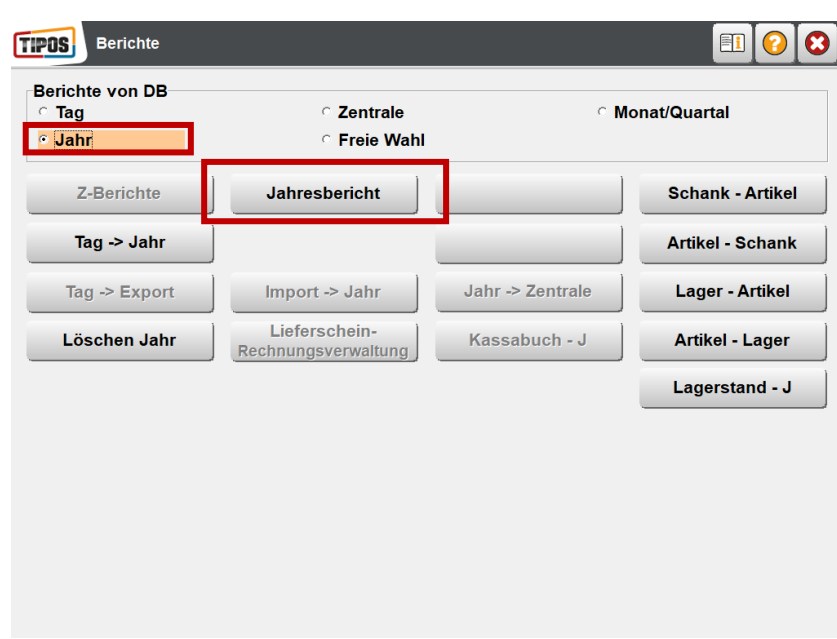

Öffnen Sie Berichte – wählen Sie Jahresbericht

Wählen Sie im nun erscheinenden Menü folgendes aus:

- Von-Datum: 31.12.20xx (also der letzte des vergangenen Jahres)
- Bis-Datum: xx.xx.20xx (den heutigen Tag)
- Reiter "Journal" Untermenü "DEP"
- Bezeichnung: Jahres

Nun können Sie auf Filtern drücken – ein Eintrag sollte erscheinen

#### **SCHANKANLAGEN** T

# **KASSENSYSTEME**

#### **ELEKTRO & MULTIMEDIA** T

facebook.com/redl.net

**SELF SERVE SOLUTIONS** 

**Redl GmbH** Aumühlgasse 10 2020 Hollabrunn Österreich

Tel.: +43 (0) 2952 2218-0 Fax: +43 (0) 2952 2218-218 E-Mail: info@redl.net Web: redl.net | silexa.com

**UID-Nr.: ATU 18127809** Firmenbuch: FN 66848 g LG Korneuburg zahlbar & klagbar in Hollabrunn

Systemzertifiziert: ISO 9001:2008 IBAN AT55 2011 1827 2402 0100 **BIC GIBAATWWXXX** 14% Verzugszinsen p. a.

- 1

**1**

**2**

**3**

**4**

**5**

www.silexa.com

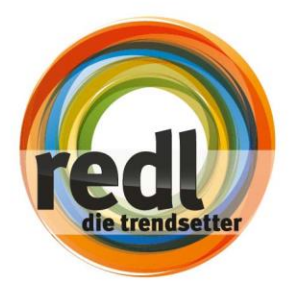

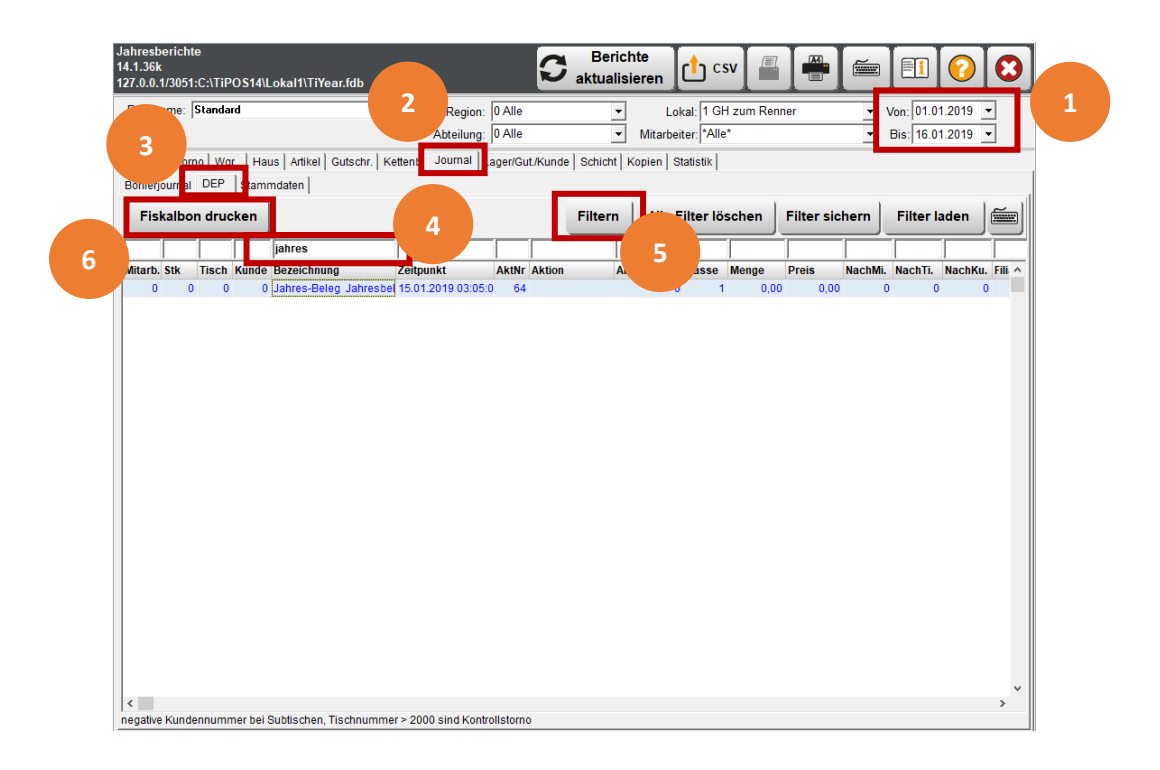

Nun können Sie den Fiskalbon drucken – der Bon wird auf den in TiPOS hinterlegten Rechnungsdrucker ausgegeben.

**6**

Nun haben Sie den Jahresbeleg gedruckt.

#### **SELF SERVE SOLUTIONS SCHANKANLAGEN ELEKTRO & MULTIMEDIA KASSENSYSTEME**

**Redl GmbH** Aumühlgasse 10 2020 Hollabrunn Österreich

Tel.: +43 (0) 2952 2218-0 Fax: +43 (0) 2952 2218-218 E-Mail: info@redl.net Web: redl.net | silexa.com

**UID-Nr.: ATU 18127809** Firmenbuch: FN 66848 g LG Korneuburg zahlbar & klagbar in Hollabrunn

Systemzertifiziert: ISO 9001:2008 IBAN AT55 2011 1827 2402 0100 **BIC GIBAATWWXXX** 14% Verzugszinsen p. a.

facebook.com/redl.net www.silexa.com

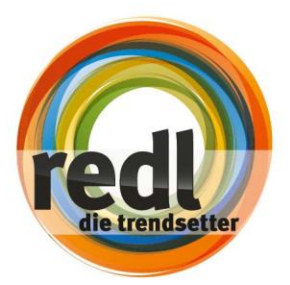

# JAHRESBELEG - AUSDRUCK

Was ist nun mit diesem Ausdruck zu tun?

Entweder Sie schicken es Ihrem Steuerberater - dieser wird alles Notwendige für Sie erledigen.

Haben Sie selber Zugriff (*Supervisor Rechte*) auf Ihre FinanzOnlinePortal, gehen Sie wie folgt vor:

- melden Sie sich in Ihrem FinanzOnlinePortal an
	- o navigieren Sie zu "Eingabe" "Registrierkassen"
	- o weiter zu "Belegprüfung" "Verwaltung von Authentifizierungscode"
	- o hier verwenden Sie entweder den aktiven Code bzw. können auch einen neuen Code anfordern
- danach laden Sie sich die **BMF Belegcheck App** aufs Handy
	- o öffnen Sie die App
	- o scannen Sie den QR-Code des ausgedruckten Jahresbeleges ab
	- o geben Sie entweder den aktiven-/ bzw. den angeforderten Code ein

Der Beleg wurde nun erfolgreich abgegeben.

# Sollten Sie noch weitere Fragen haben, so steht Ihnen unser Technikteam zur Verfügung.

Wir wünschen Ihnen gutes Gelingen und in diesem Zuge gleich ein erfolgreiches neues Jahr.

*Die hier ersichtlichen Daten wurden in Absprache mit dem Hersteller der Software, der Firma TiPOS GmbH veröffentlicht. Die Redl GmbH hat dieses Schulungsvideo inklusive Zusatzmaterial mit größtmöglicher Sorgfalt erstellt, damit die darin enthaltenen Informationen verständlich, korrekt und zuverlässig sind. Dennoch haften keinesfalls weder die TiPOS GmbH noch Redl GmbH für mit diesem Schulungsvideo inklusive Zusatzmaterial in irgendeinem Zusammenhang stehende Angelegenheiten, einschließlich und ohne jegliche Beschränkung seiner handelsüblichen Qualität und seiner Verfügbarkeit für besondere Zwecke. TiPOS GmbH wird die in diesem Schulungsvideo beschriebene Software von Zeit zu Zeit aktualisieren und behält sich das Recht vor, dies ohne vorherige Benachrichtigung des Käufers zu tun: TiPOS GmbH und Redl GmbH sind keinesfalls für indirekte, besondere oder zufällige Folgeschäden haftbar, die aus dem Gebrauch dieses Schulungsvideos oder der darin enthaltenen Informationen entstehen. Dieser Garantieausschluss hat keinen Einfluss auf die gesetzlich festgelegten Rechte des Verbrauchers.*

*Copyright© Redl GmbH, Österreich – Stand: November 2019*

# SCHANKANLAGEN |

**Redl GmbH** Aumühlgasse 10 2020 Hollabrunn Österreich

Tel.: +43 (0) 2952 2218-0 Fax: +43 (0) 2952 2218-218 E-Mail: info@redl.net Web: redl.net | silexa.com

**KASSENSYSTEME** 

**UID-Nr.: ATU 18127809** Firmenbuch: FN 66848 g **LG Korneuburg** zahlbar & klagbar in Hollabrunn

Systemzertifiziert: ISO 9001:2008 IBAN AT55 2011 1827 2402 0100 **BIC GIBAATWWXXX** 14% Verzugszinsen p. a.

**ELEKTRO & MULTIMEDIA |** 

facebook.com/redl.net www.silexa.com

**SELF SERVE SOLUTIONS**